# H5109 | H5110

# Моторен модул GoSmart ZigBee

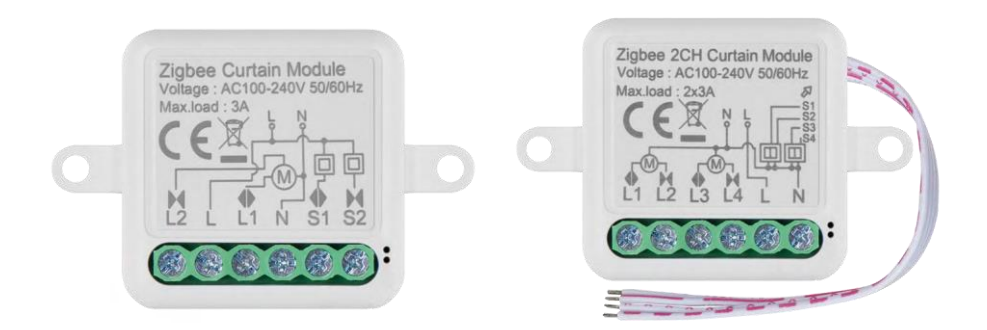

# Съдържание

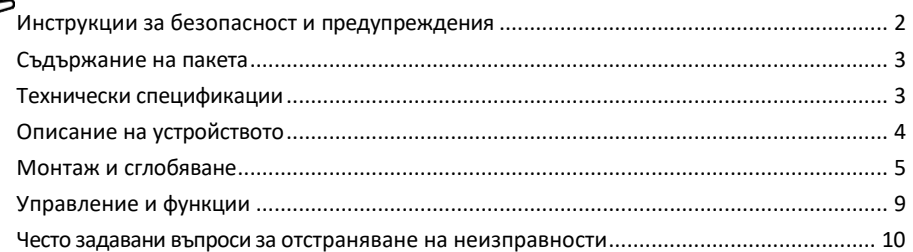

# <span id="page-1-0"></span>Инструкции за безопасност и предупреждения

Преди да използвате устройството, прочетете инструкциите за употреба. Спазвайте инструкциите за безопасност в това ръководство.

EMOS spol. s r.o. декларира, че продуктите H5109, H5110 са в съответствие със съществените изисквания и други съответни разпоредби на директивите. Оборудването може да се експлоатира свободно в ЕС. Декларацията за съответствие може да бъде намерена на уебсайта http://www.emos.eu/download. Оборудването може да се експлоатира въз основа на генерално разрешение № VO-R/10/07.2021-8, както е изменено.

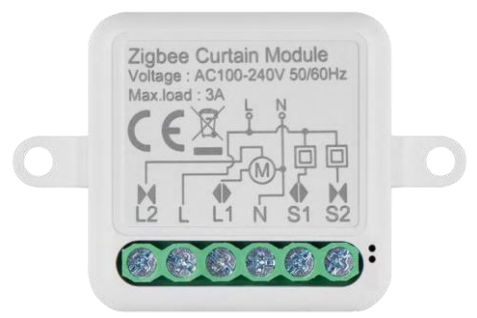

<span id="page-2-0"></span>Съдържание на опаковката Превключващ модул Ръководство

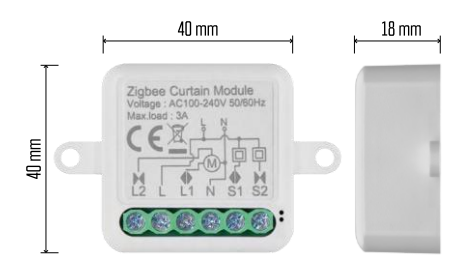

## Технически спецификации Захранване: AC 100-240 V 50/60 Hz

Размери: 40 × 40 × 18 mm Нетно тегло: 30 g Приложение EMOS GoSmart за Android и iOS Комуникационен протокол: ZigBee 3.0 (2402 ~ 2480 MHz)

<span id="page-3-0"></span>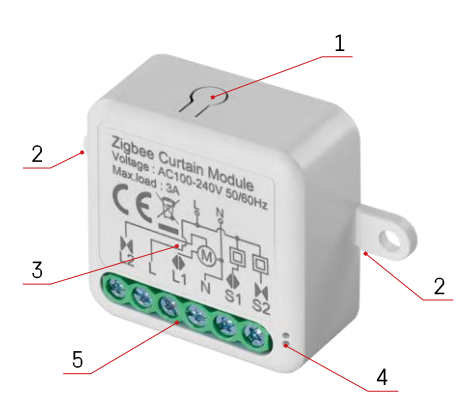

### Описание на устройството

- 1 Бутон RESET
- 2 Отвори за монтаж
- 3 Схема на свързване на съответния модул
- 4 LED светлина за състоянието
	- Мигащо синьо Устройството е в режим на сдвояване / прекъснало е връзката с мрежата
	- Осветено в синьо устройството е в

работен режим 5 - Клеммен блок за свързване на кабели

#### Известие

Силно се препоръчва модулът Smart Switch да се инсталира от лице с познания в областта на електротехниката. Недобре извършеният монтаж може да създаде риск от електрически удар. Внимателно следвайте следните инструкции и спазвайте максималните натоварвания на оборудването, изброени подолу, за да осигурите безопасна и правилна работа.

Максимално натоварване

1 канален модул с проводници LN - 3 A

2-канален модул с проводници LN - 2× 3 A

Модули ZigBee

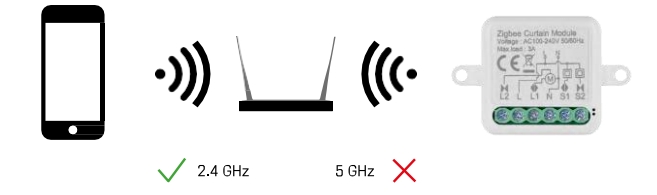

За да работят ZigBee модулите, те трябва да са свързани към ZigBee шлюз. Самият ZigBee шлюз трябва да бъде свързан към 2,4 GHz мрежа.

# <span id="page-4-0"></span>Монтаж и сглобяване

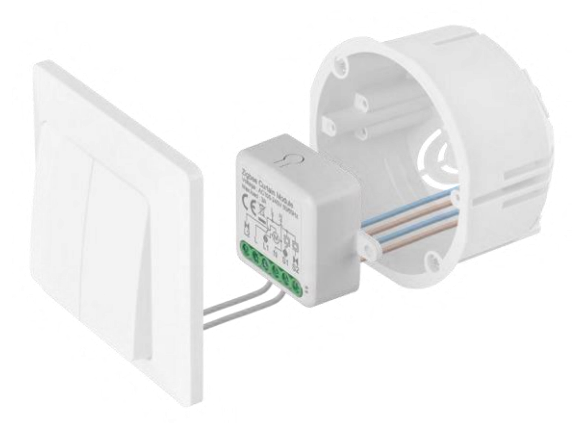

Поставете свързания модул в инсталационната кутия под ключ или контакт. Благодарение на възможността за закрепване модулът може да се монтира и на различни други места (например под гипсокартон, в тавана...) Схемата на свързване можете да намерите по-долу.

От съображения за функционалност и безопасност е необходимо всички кабели, свързани към този модул, да бъдат с дължина 7 mm.

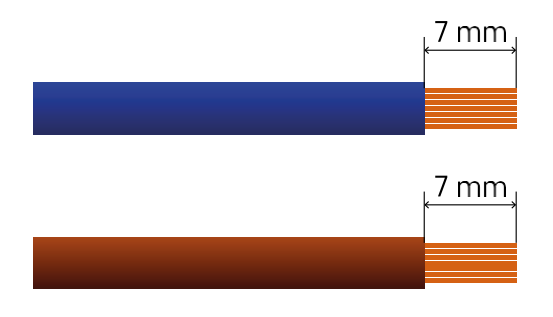

Електрически схеми за ZigBee моторни модули

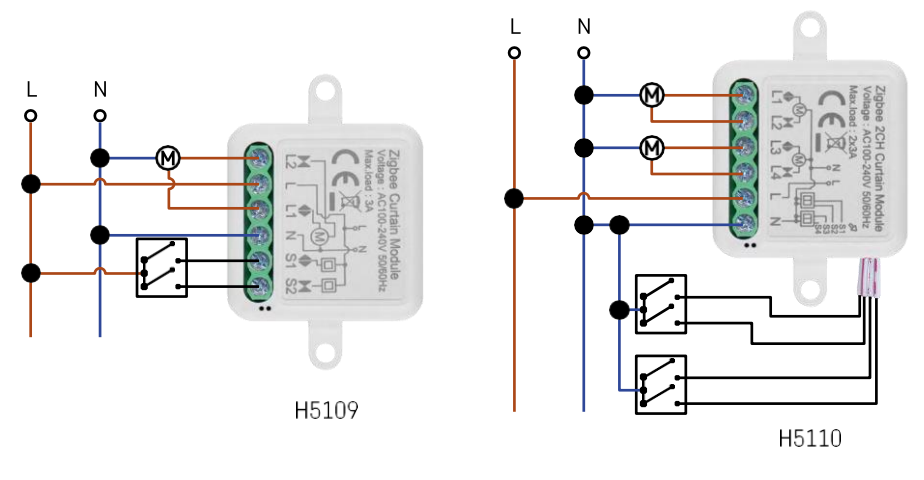

Модул с 1 каналМодул с 2 канала

#### Свързване с приложение

Инсталиране на приложението EMOS GoSmart

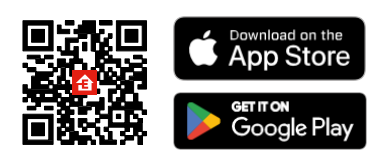

- Приложението е налично за Android и iOS в Google Play и App Store.
- Моля, сканирайте QR кода, за да изтеглите приложението.

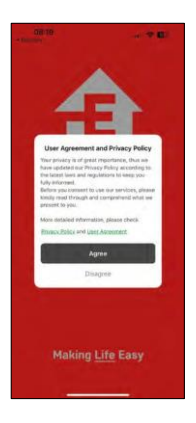

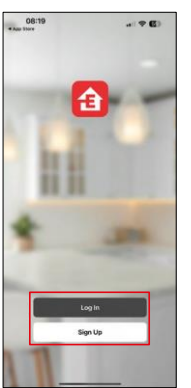

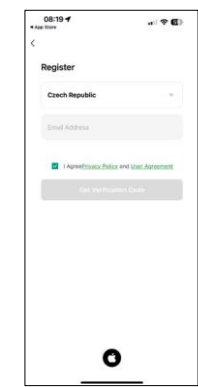

Отворете приложението EMOS GoSmart, потвърдете политиката за поверителност и щракнете върху Съгласен съм. Изберете опцията за регистрация. Въведете името на валиден имейл адрес и изберете парола. Потвърдете съгласието си с политиката за поверителност. Изберете регистрацията.

#### Свързване с приложение

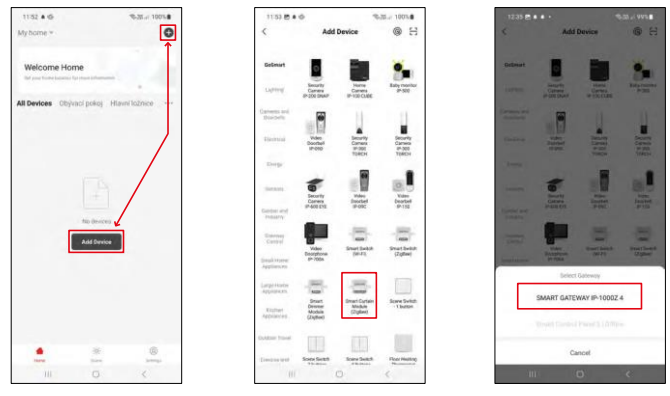

Изберете Добавяне на устройство.

Изберете продуктовата категория GoSmart и изберете устройството Smart Dimmer Module (ZigBee). Изберете шлюза ZigBee, с който искате да сдвоите модула. Този шлюз трябва да бъде добавен в приложението, преди да сдвоите модула.

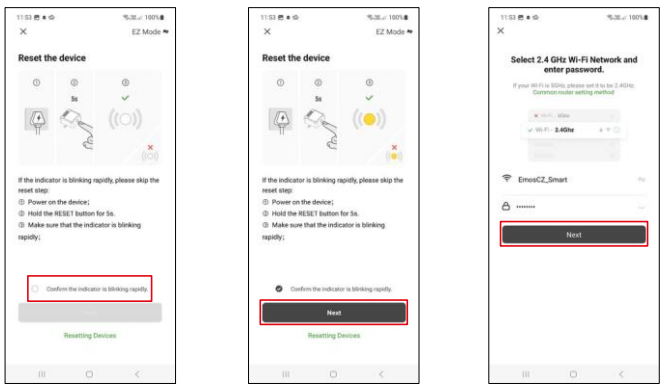

Нулирайте модула, като задържите бутона RESET натиснат за 5 секунди или като завъртите физическия превключвател 6 пъти (6 пъти включване и изключване) и проверите дали светодиодът мига. Въведете името и паролата на вашата Wi-Fi мрежа. Тази информация остава криптирана и се използва, за да позволи на модула да комуникира с мобилното ви устройство от разстояние.

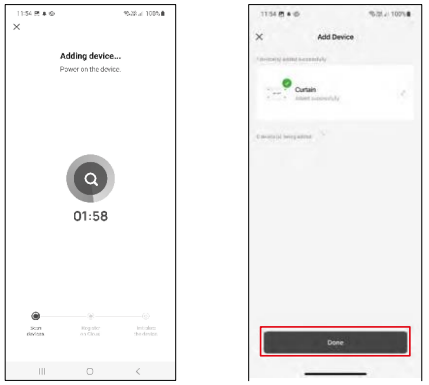

Устройството ще бъде търсено автоматично.

След успешно сдвояване приложението показва екран за потвърждение. Използвайте иконата на молив, за да наименувате модула според нуждите си.

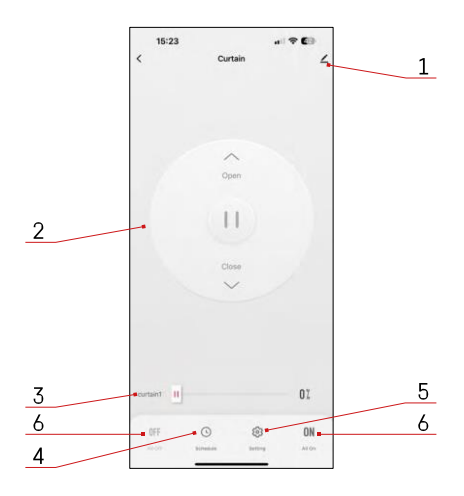

#### <span id="page-8-0"></span>Управление и функции

#### Икони и индикаторни светлини

- 1 Разширени настройки (описани поподробно в следващата глава)
- 2 Бутон за превключване (Отваряне/Стоп/Затваряне)
- 3 Отваряне/затваряне до определена точка (напр. отваряне само до половината = 50%)
- 4 Планиране
- 5 Калибриране на модула в съответствие с вашите завеси/двигател.
	- Точно калибриране Точно калибриране до точката, в която завесата е напълно отворена или затворена.
	- Бързо калибриране Задайте времето до пълното отваряне на завесата
- 6 Бързо отваряне/затваряне

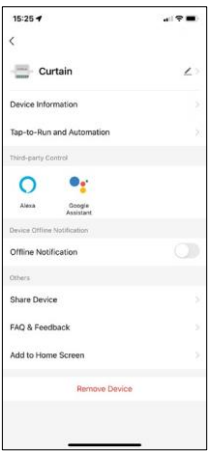

Описание на настройките на разширението

- Информация за устройството Основна информация за устройството и неговия собственик
- Tap-to-Run и автоматизация Преглед на сцените и автоматизациите, зададени на устройството. Създаването на сцени е възможно директно в главното меню на приложението в раздела "Сцени".
- Известие за изключване За да се избегнат постоянни напомняния, ще бъде изпратено известие, ако устройството остане изключено за повече от 30 минути.
- Споделяне на устройство Споделяне на управлението на устройството с друг потребител
- Често задавани въпроси и обратна връзка Вижте най-често задаваните въпроси и техните решения, както и възможността да изпратите въпрос/предложение/обратна връзка директно до нас.
- Добавяне към началния екран добавяне на икона към началния екран на телефона. С тази стъпка не е необходимо да отваряте устройството си чрез приложението всеки път, а просто щракнете директно върху тази добавена икона и тя ще ви отведе направо в модула

#### <span id="page-9-0"></span>Често задавани въпроси за отстраняване на неизправности

Не мога да сдвоя устройствата. Какво мога да направя?

- Уверете се, че използвате 2,4-гигахерцова Wi-Fi мрежа и имате достатъчно силен сигнал
- Разрешете на приложението всички разрешения в настройките
- Уверете се, че използвате най-новата версия на мобилната операционна система и най-новата версия на приложението

Какво трябва да направя, ако променя Wi-Fi мрежата или паролата си?

• Модулът трябва да се нулира и да се сдвои отново с приложението.

Какво се случва, ако Wi-Fi мрежата спре да работи?

• Ако към модула е свързан и физически превключвател, устройството все още може да се управлява без проблеми. Въпреки това няма да можете да управлявате модулите чрез приложението, докато Wi-Fi мрежата не заработи. Изключение правят ZigBee модулите, които все още могат да се управляват дистанционно с други ZigBee устройства, като например EMOS H5011 Scenic Switch, дори след прекъсване на интернет връзката.